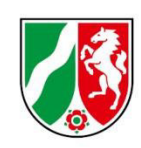

# **Umlagemeldung 2025 und Abrechnung der Umlage 2023**

Bearbeitungshinweise für ambulante Pflegeeinrichtungen

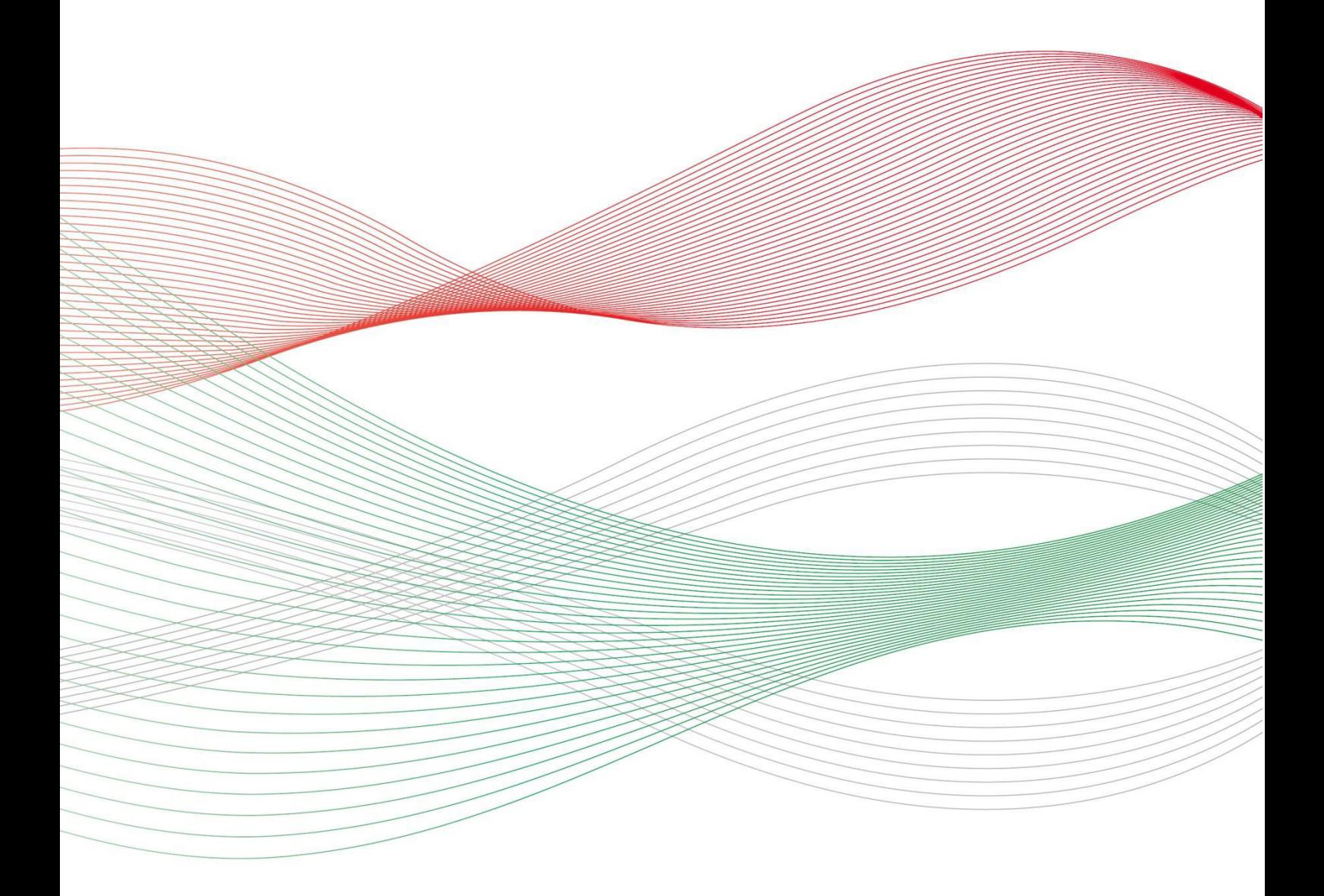

Stand: 29.04.2024

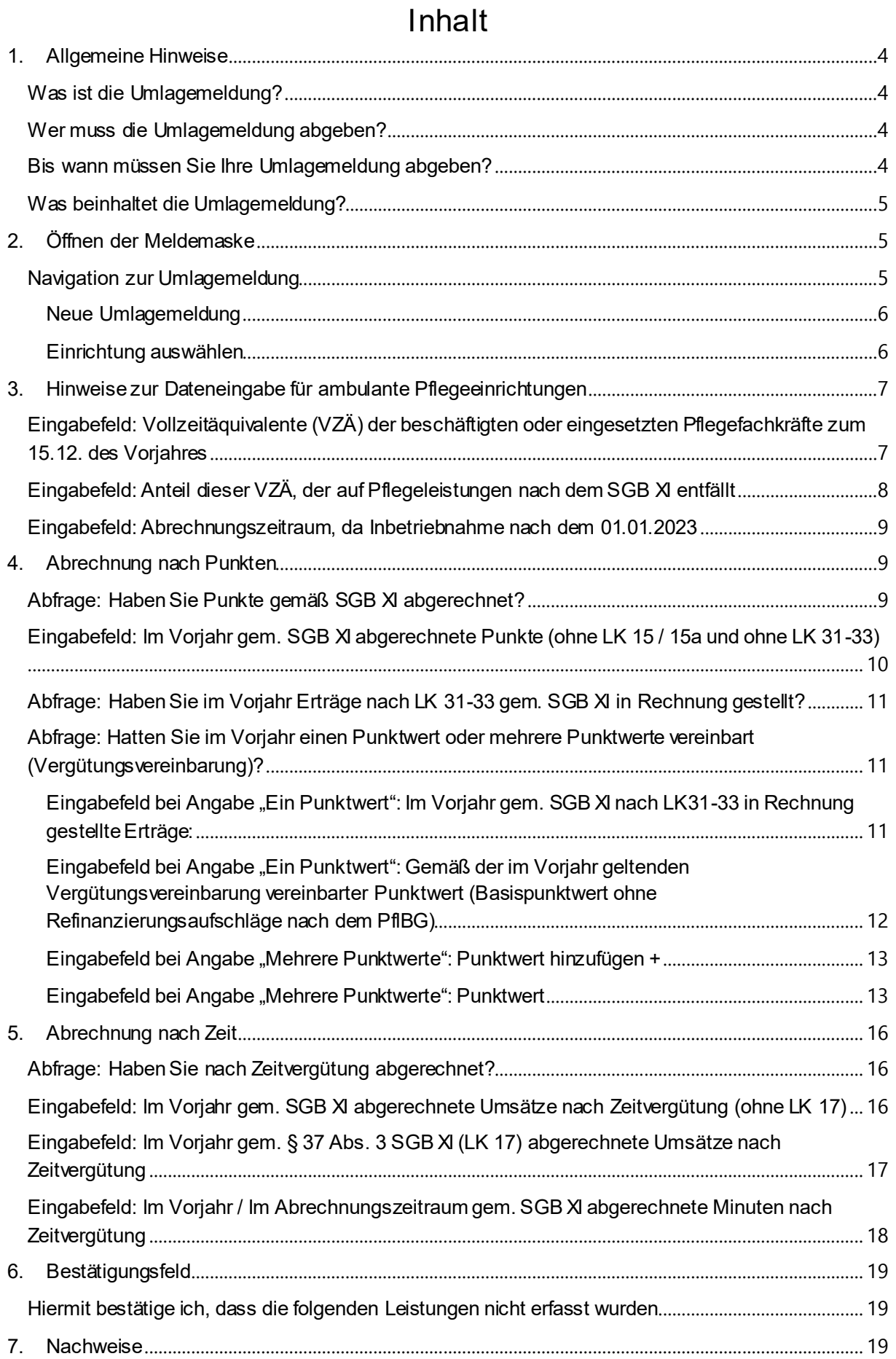

 $\begin{array}{c} \boxed{2} \end{array}$ 

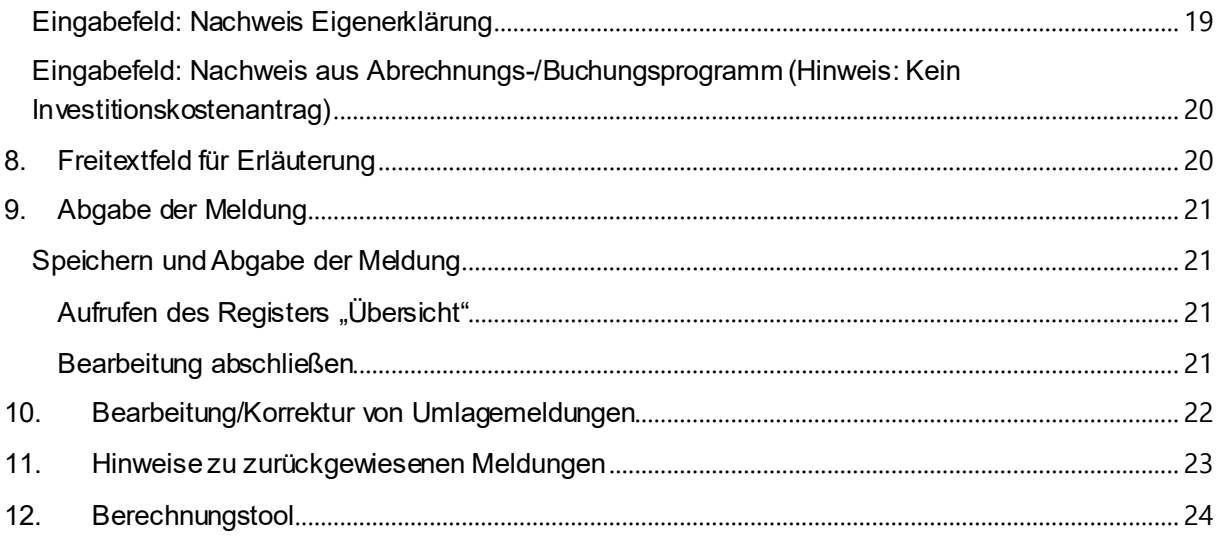

 $\begin{array}{c} \hline \ \hline 3 \end{array}$ 

# <span id="page-3-0"></span>**1. Allgemeine Hinweise**

### <span id="page-3-1"></span>**Was ist die Umlagemeldung?**

Mit der Umlagemeldung kommen Sie Ihren Mitteilungspflichten gem. ß 11 Pflegeberufe-Ausbildungsfinanzierungsverordnung (PflAFinV) an die Bezirksregierung Münster als zuständige Stelle für das Ausgleichsverfahren nach dem Pflegeberufegesetz (PflBG) nach. Die Informationen, die Sie uns mitteilen, sind erforderlich, um den nach ß 32 PflBG ermittelten Finanzierungsbedarf aufzuteilen und die Umlagebeträge für das Finanzierungsjahr festzusetzen.

#### **Bitte beachten Sie:**

Ein Ausbleiben der Umlagemeldung entbindet nicht von der Verpflichtung zur Zahlung der Umlage.

Mit der Umlagemeldung werden auch die im Finanzierungsjahr **2023** gezahlten Umlagebeträge und die gegenüber den Pflegekassen und sonstigen Kostenträgern in zu stellenden Ausbildungszuschläge gem. § 17 Pflegeberufe-Ausbildungsfinanzierungsverordnung (PflAFinV) abgerechnet. Den sich aus dieser Abrechnung ergebenen Differenzbetrag gleicht die zuständige Stelle innerhalb des nächsten Finanzierungszeitraums durch Anpassung des monatlichen Umlagebetrages der jeweiligen Einrichtung aus.

### <span id="page-3-2"></span>**Wer muss die Umlagemeldung abgeben?**

Alle station‰ren und ambulanten Pflegeeinrichtungen, die am Ausgleichsverfahren teilnehmen (vgl. § 7 Abs. 1 Nr. 2 und 3 PflBG), müssen diese Meldung abgeben.

#### **Bitte beachten Sie:**

Die Umlagepflicht besteht unabhängig davon, ob eine am Ausgleichsverfahren teilnehmende Einrichtung als Träger der praktischen Ausbildung selber ausbildet.

### <span id="page-3-3"></span>**Bis wann müssen Sie Ihre Umlagemeldung abgeben?**

Sie sind verpflichtet die Umlagemeldung bis zum **30. Juni 2024** abzugeben, da mit der Umlagemeldung auch die Abrechnung der gezahlten Umlagebeträge gem. § 17 Pflegeberufe-Ausbildungsfinanzierungsverordnung (PflAFinV) erfolgt.

Die Meldefrist wird Ihnen in einer E-Mail mitgeteilt, mit der wir Sie zur Meldeabgabe auffordern.

**Bitte beachten Sie:**  Die Meldefrist ist einzuhalten. Aktuelle Hinweise finden Sie unte[r www.pfau.nrw.de.](http://www.pfau.nrw.de/) <span id="page-4-0"></span>Im Rahmen der Umlagemeldung müssen ambulante Pflegeeinrichtungen folgende Angaben machen:

- Angaben zu Vollzeitäguivalenten (VZÄ) bzw. Vollkraftstellen (VK) der Pflegefachkräfte zum Stichtag 15.12.2023
- Anteil der VZÄ bzw. VK der Pflegefachkräfte zum Stichtag 15.12.2023, der auf Pflegeleistungen nach dem SGB XI entfällt
- Abgerechnete Punkte für Leistungen nach §§ 36, 37 Abs. 3 SGB XI aus 2023
- Einen oder mehrere vereinbarte Punktwerte, die im Jahr 2023 gültig gewesen sind
- Abgerechnete Umsätze bzw. Minuten nach Zeitvergütung nach SGB XI
- Nach dem 01.01.2023 neu gegründete Einrichtungen: Abgerechnete Punkte / Umsätze für einen Abrechnungszeitraum von mindestens drei Monaten

#### **Bitte beachten Sie:**

Für neu gegründete Pflegeeinrichtungen mit einem **Inbetriebnahmedatum nach dem 01.01.2023** weichen die Meldemasken teilweise von denen der Bestandseinrichtungen ab.

# <span id="page-4-1"></span>**2. Öffnen der Meldemaske**

Melden Sie sich mit Ihren Benutzerdaten auf www.pfau.nrw.de an (über "Anmelden" oben rechts oder "Login" unten links mit Klick auf "hier").

### <span id="page-4-2"></span>**Navigation zur Umlagemeldung**

Nach der Anmeldung sehen Sie diese Ansicht und navigieren zur Umlagemeldung.

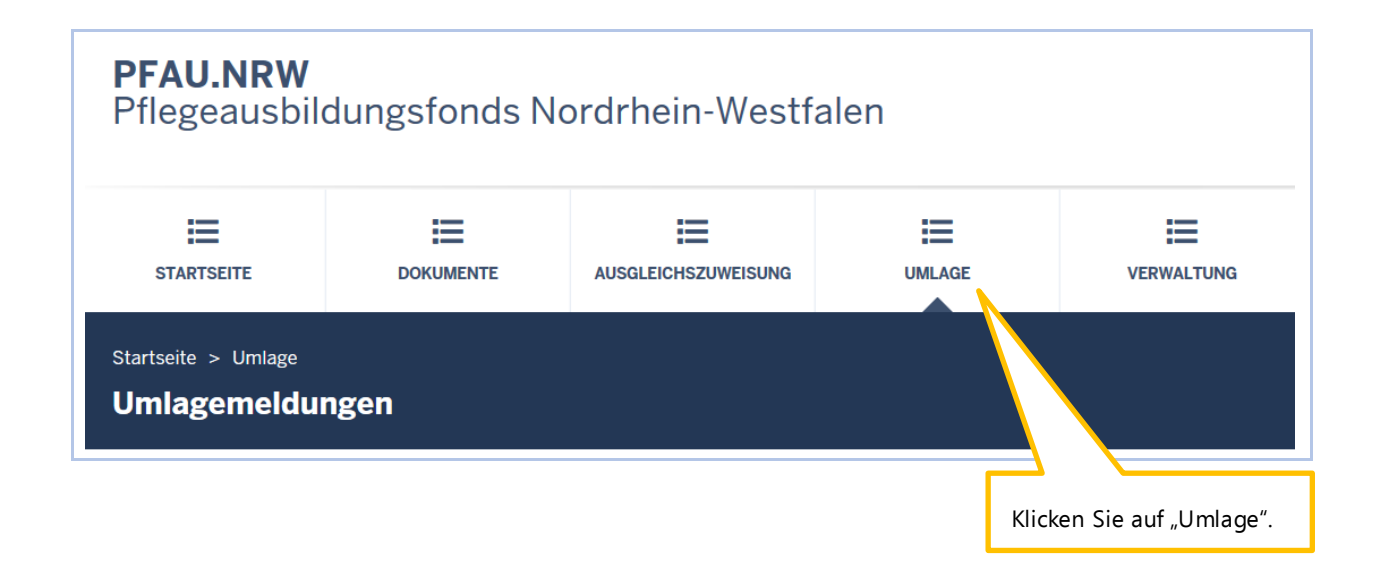

### <span id="page-5-0"></span>**Neue Umlagemeldung**

In der folgenden Ansicht können Sie für das Geschäftsjahr 2025 eine neue Umlagemeldung anlegen.

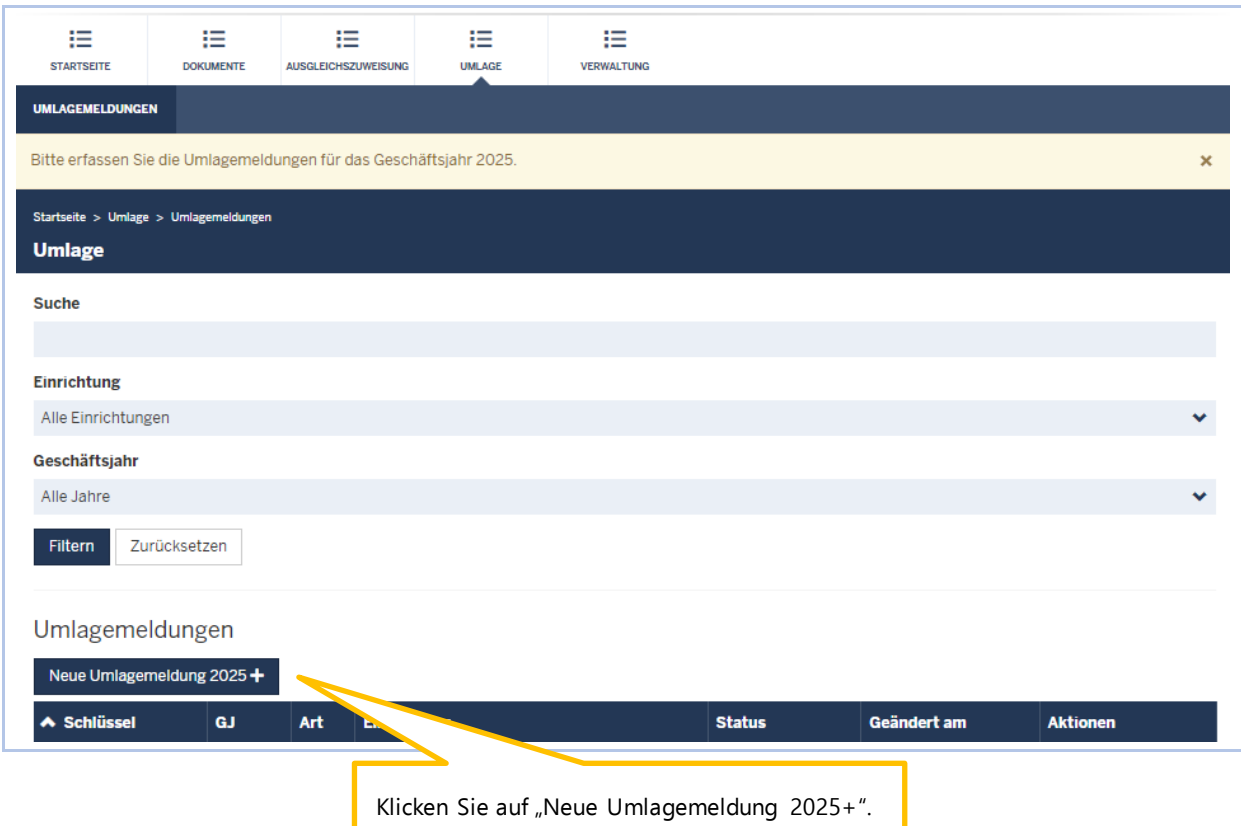

### <span id="page-5-1"></span>**Einrichtung ausw‰hlen**

Sofern Sie mehrere Einrichtungen verwalten, müssen Sie zunächst hier auswählen, für welche Einrichtung Sie die Umlagemeldung abgeben wollen.

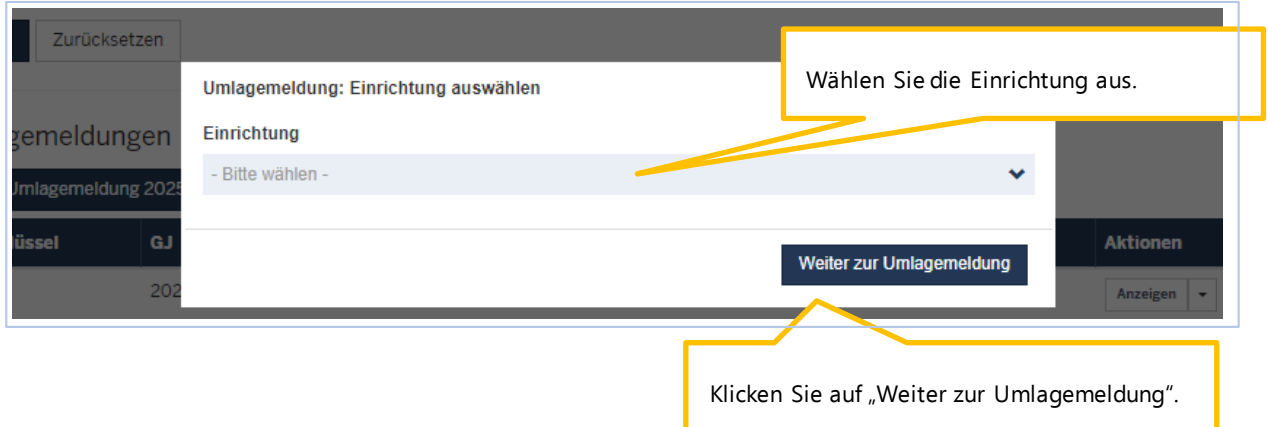

# <span id="page-6-0"></span>3. Hinweise zur Dateneingabe für ambulante Pflegeeinrichtun**gen**

### <span id="page-6-1"></span>Eingabefeld: Vollzeitäquivalente (VZÄ) der beschäftigten oder eingesetzten Pflegefachkräfte zum 15.12. des Vorjahres

Vollzeitäquivalente (VZÄ) der beschäftigten oder eingesetzten Pflegefachkräfte zum 15.12. des Vorjahres:\*  $0.00$ Pflegefachkräfte sind Personen mit dreijähriger Ausbildung, denen die Erlaubnis zum Führen einer Berufsbeze hnung nach de erteilt wurde. ... mehr anzeigen Tragen Sie hier Ihre Angabe ein.

Diese Eingaben sind erforderlich, um die Finanzierungsanteile am Finanzierungsbedarf für den ambulanten und stationären Pflegesektor zu berechnen und aufzuteilen. Die Aufteilung auf die Sektoren erfolgt im Verhältnis der in diesen Sektoren tätigen Pflegefachkräfte. Die Ermittlung der Pflegefachkräfte erfolgt nach Vollzeitäquivalenten.

### **Pflegefachkr‰fte**:

Pflegefachkräfte sind Personen mit **dreijähriger Ausbildung**, denen die Erlaubnis zum Führen einer Berufsbezeichnung nach dem Krankenpflegegesetz, dem Altenpflegegesetz oder dem Pflegeberufegesetz erteilt wurde.

Diese müssen **am Stichtag 15.12.** des Vorjahres in Ihrer Einrichtung beschäftigt (nicht ruhender **Arbeitsvertrag**) **oder eingesetzt** (im Rahmen von Arbeitnehmerüberlassung) sein. Eingerechnet werden Pflegefachkräfte unabhängig von ihrem tatsächlichen Einsatzbereich (somit auch z. B. verantwortliche Pflegefachkraft (PDL), Heimleitung oder Geschäftsführung).

Berücksichtigt werden auch Inhaber/innen mit der Erlaubnis zum Führen einer der o. g. Berufsbezeichnungen sowie geringfügig-beschäftigte Pflegefachkräfte ("Minijobber:innen").

Nicht berücksichtigt werden beschäftigte Pflegefachkräfte, welche keine Entgeltfortzahlung vom Arbeitgeber erhalten, wie beispielsweise am Stichtag **langzeitausgefallene Mitarbei**ter:innen (z.B. Beschäftigungsverbot während der Schwangerschaft, krankgeschriebene Mitarbeiter:innen auflerhalb der Lohnfortzahlung, Elternzeit).

#### **VZƒ (=VK):**

Hier erfolgt eine Umrechnung der Wochenarbeitszeit in Vollzeitstellen. Vollzeitäquivalente (VZƒ) bzw. Vollkraftstellen (VK) sind Stellenanteile bezogen auf eine Vollzeitstelle: Der Vollzeitstelle wird die im Betrieb übliche Wochenarbeitszeit (z. B. 39 Stunden) zugrunde gelegt. **Eine Vollzeitarbeitskraft entspricht 1,0 VZÄ/VK**. Eine Pflegefachkraft mit einer Wochenarbeitszeit von 29,25 Stunden entspricht 0,75 VZÄ/VK (=29,25/39 Stunden). Um die hier einzutragenden VZÄ/VK zu ermitteln, addieren Sie alle Stellenanteile Ihrer Pflegefachkräfte.

#### **Bitte beachten Sie:**

Wenn Ihre ambulante Einrichtung ein **Inbetriebnahmedatum nach dem 15.12.2023** hat, wird Ihnen dieses Eingabefeld **NICHT** angezeigt.

### <span id="page-7-0"></span>**Eingabefeld: Anteil dieser VZƒ, der auf Pflegeleistungen nach dem SGB XI entfällt**

Diese zusätzliche Angabe ist erforderlich, da bei den ambulanten Einrichtungen nur der Anteil der Pflegefachkräfte zu berücksichtigen ist, der auf Pflegeleistungen nach dem SGB XI entfällt.

Anteil dieser VZÄ, der auf Pflegeleistungen nach dem SGB XI entfällt:\*  $0.00$ Geben Sie an, welcher Stellenanteil der im vorhergehenden Eingabefeld eingetragenen VZÄ/VK auf Pflegeleistungen m **P. XI entfällt**. ... mehr anzeiger Tragen Sie hier Ihre Angabe ein.

Geben Sie an, welcher Stellenanteil der im vorhergehenden Eingabefeld eingetragenen VZÄ/VK auf Pflegeleistungen nach dem SGB XI entfällt. Für die Ermittlung dieses Stellenanteils ist vorrangig eine zeitliche Abgrenzung (Erfassung der Zeitanteile, die die Pflegefachkraft für Leistungen nach dem SGB XI aufgewendet hat) vorzunehmen. Ist dies nicht möglich, kann hilfsweise eine Abgrenzung nach Erträgen erfolgen. Hierbei sind die gesamten einrichtungsbezogenen Erträge des Vorjahres aus SGB XI-Leistungen (ohne Aufschläge für die Refinanzierung der Umlage nach dem Altenpflegegesetz/Pflegeberufegesetz) ins Verhältnis zum Gesamtertrag des Vorjahres (SGB XI, SGB V, SGB XII, Privatleistungen und Sonstiges) zu setzen.

Rechenformel: VZÄ nach SGB XI = Erträge SGB XI-Leistungen Vorjahr x VZÄ 15.12. Vorjahr / Gesamtertrag Vorjahr

Beispiel: SGB XI-Erträge des Vorjahres (300.000,00 EUR) x Vollzeitäquivalente (VZÄ) der beschäftigten oder eingesetzten Pflegefachkräfte zum 15.12. des Vorjahres (5,2 VZÄ) / Gesamtertrag des Vorjahres (500.000,00 EUR) = Anteil dieser VZÄ, der auf Pflegeleistungen nach SGB XI entfällt (3,12 VZÄ).

Über einen Link gelangen Sie zu einem Berechnungstool, das Sie bei der Berechnung der "VZÄ nach SGB XI" unterstützt.

**Bitte beachten Sie:** Dieser Wert kann nicht höher ausfallen als Ihre Angabe der VZÄ zum 15.12.

Wenn Ihre ambulante Einrichtung ein **Inbetriebnahmedatum nach dem 15.12.2023** hat, wird Ihnen dieses Eingabefeld **NICHT** angezeigt.

### <span id="page-8-0"></span>**Eingabefeld: Abrechnungszeitraum, da Inbetriebnahme nach dem 01.01.2023**

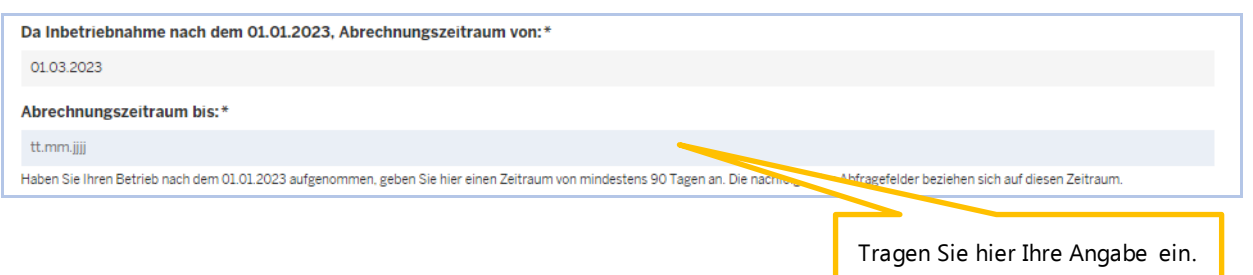

Haben Sie Ihren Betrieb nach dem 01.01.2023 aufgenommen, geben Sie hier durch das Enddatum des Abrechnungszeitraums einen Zeitraum von mindestens 90 Tagen an. Die nachfolgenden Abfragefelder beziehen sich auf diesen Zeitraum.

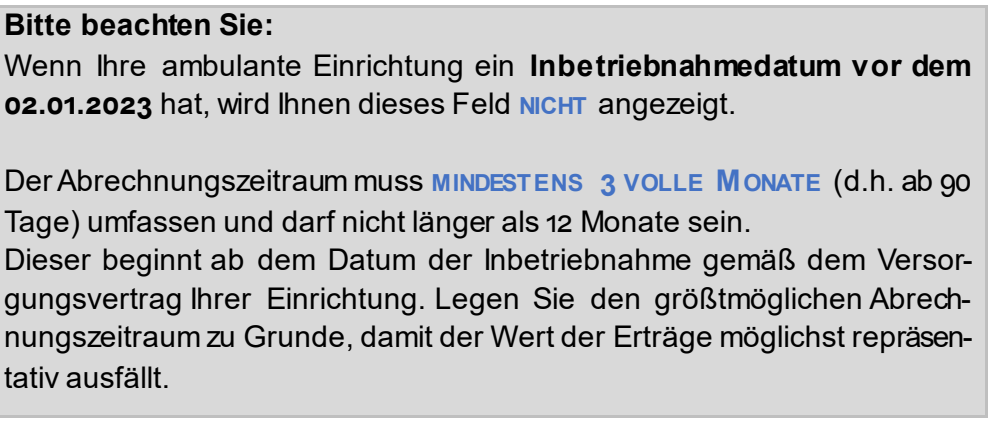

Abrechnung nach Punkten? Dann siehe nachfolgend Kapitel 4 und anschließend Kapitel 6. Falls keine Abrechnung nach Punkten erfolgt ist, sondern eine Abrechnung nach Zeitvergütung, dann siehe nachfolgend Kapitel 5 und anschließend Kapitel 6.

# <span id="page-8-1"></span>**4. Abrechnung nach Punkten**

### <span id="page-8-2"></span>**Abfrage: Haben Sie Punkte gemäß SGB XI abgerechnet?**

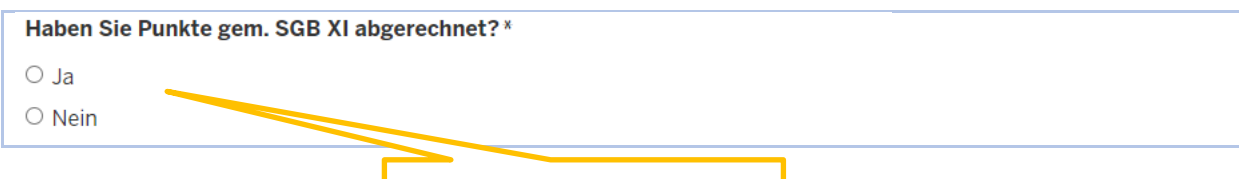

Wählen Sie hier "Ja" oder "Nein".

Wenn Sie die Frage bejahen, öffnen sich die nachstehenden Datenfelder für die Abrechnung nach Punkten.

Mit diesen Angaben wird der einrichtungsindividuelle Umlagebetrag ermittelt.

(Bei Auswahl "Nein" geht es weiter zur Abfrage "Haben Sie nach Zeitvergütung abgerechnet?")

<span id="page-9-0"></span>**Eingabefeld: Im Vorjahr gem. SGB XI abgerechnete Punkte (ohne LK 15 / 15a und ohne LK 31-33)**

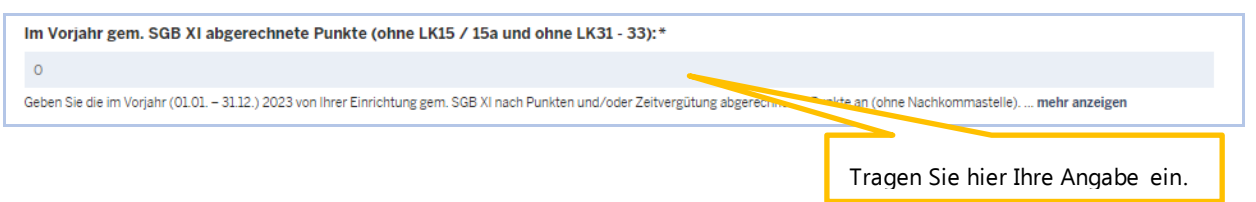

Geben Sie die im Vorjahr 01.01. – 31.12.2023 von Ihrer Einrichtung gem. SGB XI abgerechneten Punkte an (ohne Nachkommastelle).

**Die Eintragung umfasst** die abgerechneten Punkte:

- Sachleistungen nach § 36 SGB XI (Leistungskomplexe 1-14, 16, 18 30)
- Beratungsbesuche nach § 37 Abs. 3 SGB XI (Leistungskomplex 17)
- Intensivpflegerische Leistungsfälle, die mit der Pflegekasse auf Basis einer Vergütungsvereinbarung nach SGB XI nach Leistungskomplexen abgerechnet werden

Hierbei sind alle Kostenträger (Pflegekassen, Sozialhilfeträger, Selbstzahler:innen und Übrige) zu berücksichtigen.

#### **Nicht erfasst** werden:

- Leistungen nach SGB V
- Hausbesuchspauschalen (Leistungskomplexe 15, 15a)
- Leistungen, die nach ß 45b SGB XI erbracht werden
- Leistungen der Verhinderungspflege (ß 39 SGB XI)
- Intensivpflegerische Leistungsfälle, die ausschließlich mit der Krankenkasse abgerechnet werden bzw. die nicht auf Basis einer Vergütungsvereinbarung nach SGB XI abgerechnet werden

#### **Bitte beachten Sie:**

Sie müssen einen Wert ohne Nachkommastellen angeben. Punktangaben müssen Sie daher runden.

Wenn Ihre ambulante Einrichtung ein **Inbetriebnahmedatum nach dem 01.01.2023** hat, geben Sie bitte die abgerechneten Punkte **FÜR DEN OBEN ANGEGEBENEN ABRECHNUNGSZEITRAUM** ein.

Haben Sie einen **JAHRESÜBERGREIFENDEN ABRECHNUNGSZEITRAUM** angegeben, werden die abgerechneten Punkte und in Rechnung gestellten Erträge **FÜR BEIDE JAHRE GETRENNT ABGEFRAGT**.

### <span id="page-10-0"></span>Abfrage: Haben Sie im Vorjahr Erträge nach LK 31-33 gem. SGB XI **in Rechnung gestellt?**

Wenn Sie die Frage bejahen, öffnet sich die folgende Abfrage zum Punktwert. Wenn Sie im Vorjahr keine Erträge nach LK 31-33 gem. SGB XI in Rechnung gestellt haben, bestätigen Sie als nächstes, dass in Ihrer Angabe zu den im Vorjahr gem. SGB XI abgerechneten Punkten die nicht zu erfassenden Leistungen nicht enthalten sind.

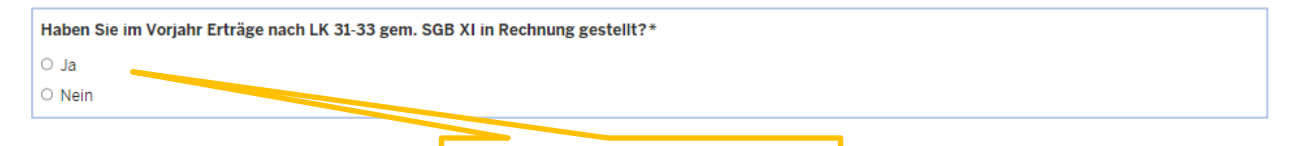

Wählen Sie hier "Ja" oder "Nein".

### <span id="page-10-1"></span>**Abfrage: Hatten Sie im Vorjahr einen Punktwert oder mehrere Punktwerte vereinbart (Vergütungsvereinbarung)?**

Wenn Sie im Vorjahr nur einen Punktwert vereinbart hatten, wählen Sie "Ein Punktwert" und es öffnen sich die nachfolgenden Eingabefelder zu den Erträgen nach LK 31-33 und zum vereinbarten Punktwert. Wenn Sie bei der Abfrage die Antwort "Mehrere Punktwerte" wählen, geben Sie in den dann erscheinenden Eingabefeldern Ihre unterschiedlichen Punktwerte sowie im Vorjahr erwirtschafteten Erträge nach LK 31-33 mit Angabe der jeweiligen Gültigkeitsund Abrechnungszeiträume an.

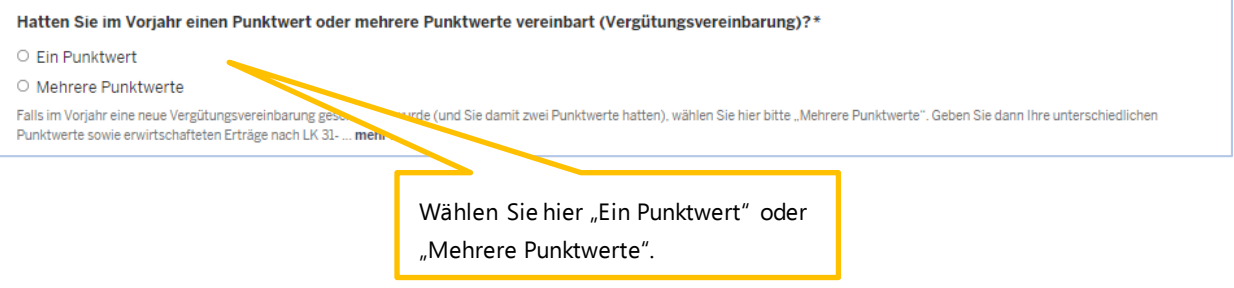

### <span id="page-10-2"></span>**Eingabefeld bei Angabe "Ein Punktwert": Im Vorjahr gem. SGB XI nach LK31- 33 in Rechnung gestellte Ertr‰ge:**

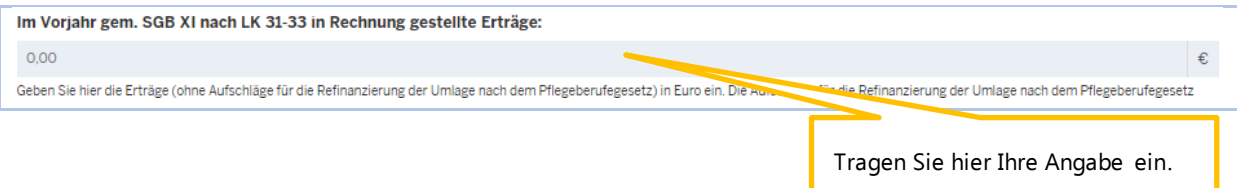

Geben Sie die im Vorjahr 2023 von Ihrer Einrichtung gem. SGB XI nach LK 31 – 33 abgerechneten Leistungen in Euro (ohne Nachkommastelle) an. Diese Erträge sind ohne Aufschläge für die Refinanzierung der Umlage nach dem Pflegeberufegesetz anzugeben.

Die angegebenen Erträge in Euro werden systemseitig unter Zuhilfenahme des Punktwertes in Punkte umgerechnet.

Enthalten Ihre Erträge Refinanzierungszuschläge, können Sie im Berechnungstool (siehe hierzu unter Punkt 11) den Euro-Betrag für abgerechnete Leistungen (inklusive Refinanzierungszuschläge) nach Leistungskomplexe 31-33 und Ihren individuellen Basispunktwert in die Eingabefelder des Berechnungstools eingeben. Das Ergebnis weist die um die Refinanzierungszuschläge bereinigten Erträge aus. Dieser Wert ist in die Eingabemaske einzugeben.

<span id="page-11-0"></span>Eingabefeld bei Angabe "Ein Punktwert": Gemäß der im Vorjahr geltenden Vergütungsvereinbarung vereinbarter Punktwert (Basispunktwert ohne Refinanzie**rungsaufschl‰ge nach dem PflBG)**

Gemäß der im Vorjahr geltenden Vergütungsvereinbarung vereinbarter Punktwert (Basispunktwert ohne Refinanzierungsaufschläge nach PflBG):  $0.0000000$ Geben Sie hier Ihren individuell vereinbarten Punktwert nach der im Vorjahr geltenden Vergütungsvereinbarung (Basisp Tragen Sie hier Ihre Angabe ein.

Geben Sie hier Ihren individuell vereinbarten Punktwert nach der im Vorjahr geltenden Vergütungsvereinbarung (Basispunktwert ohne Refinanzierungszuschl‰ge nach PflBG) an.

**Bitte beachten Sie:** Entnehmen Sie den Punktwert Ihrer in 2023 geltenden Vergütungsvereinbarung mit den Pflegekassen nach SGB XI. Ohne eine solche Vereinbarung nehmen Sie KENE Eintragung vor. Wenn Ihre ambulante Einrichtung ein **Inbetriebnahmedatum nach dem 01.01.2023** hat, geben Sie hier Ihren vereinbarten Punktwert an, der sich auf den im vorhergehenden Eingabefeld angegeben Abrechnungszeitraum bezieht.

Haben Sie einen **JAHRESÜBERGREIFENDEN ABRECHNUNGSZEITRAUM** angegeben, wird der Punktwert **FÜR BEIDE JAHRE GETRENNT ABGEFRAGT**.

### <span id="page-12-0"></span>**Eingabefeld bei Angabe "Mehrere Punktwerte": Punktwert hinzufügen +**

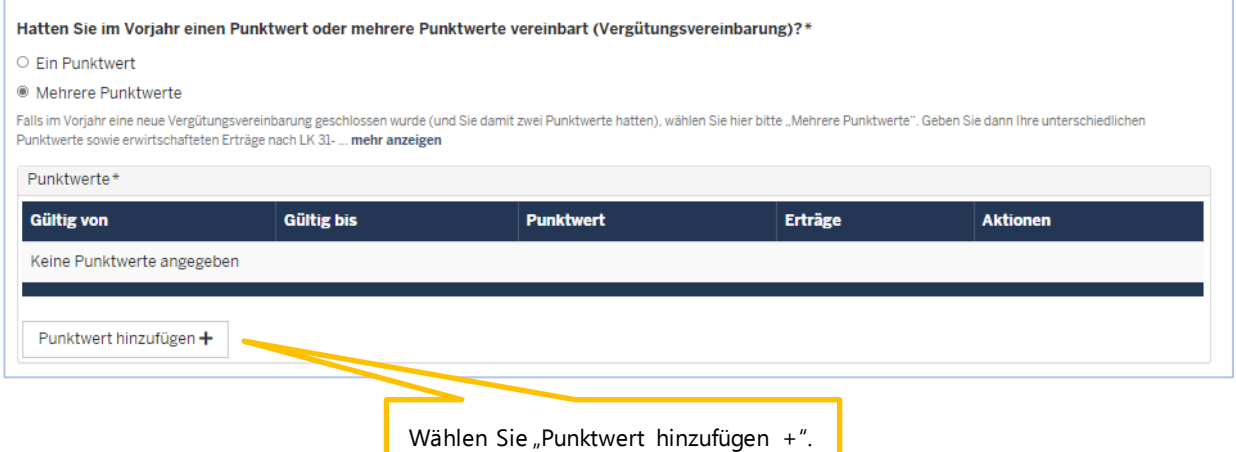

Erfassen Sie hier Ihre nach den in 2023 gültigen Vergütungsvereinbarungen geltenden Punktwerte zusammen mit dem entsprechenden Gültigkeitszeitraum sowie den mit dem Punktwert gem. SGB XI in Rechnung gestellten Erträgen nach den LK 31-33. Klicken Sie hierfür auf "Punktwert hinzufügen +".

#### <span id="page-12-1"></span>**Eingabefeld bei Angabe "Mehrere Punktwerte": Punktwert**

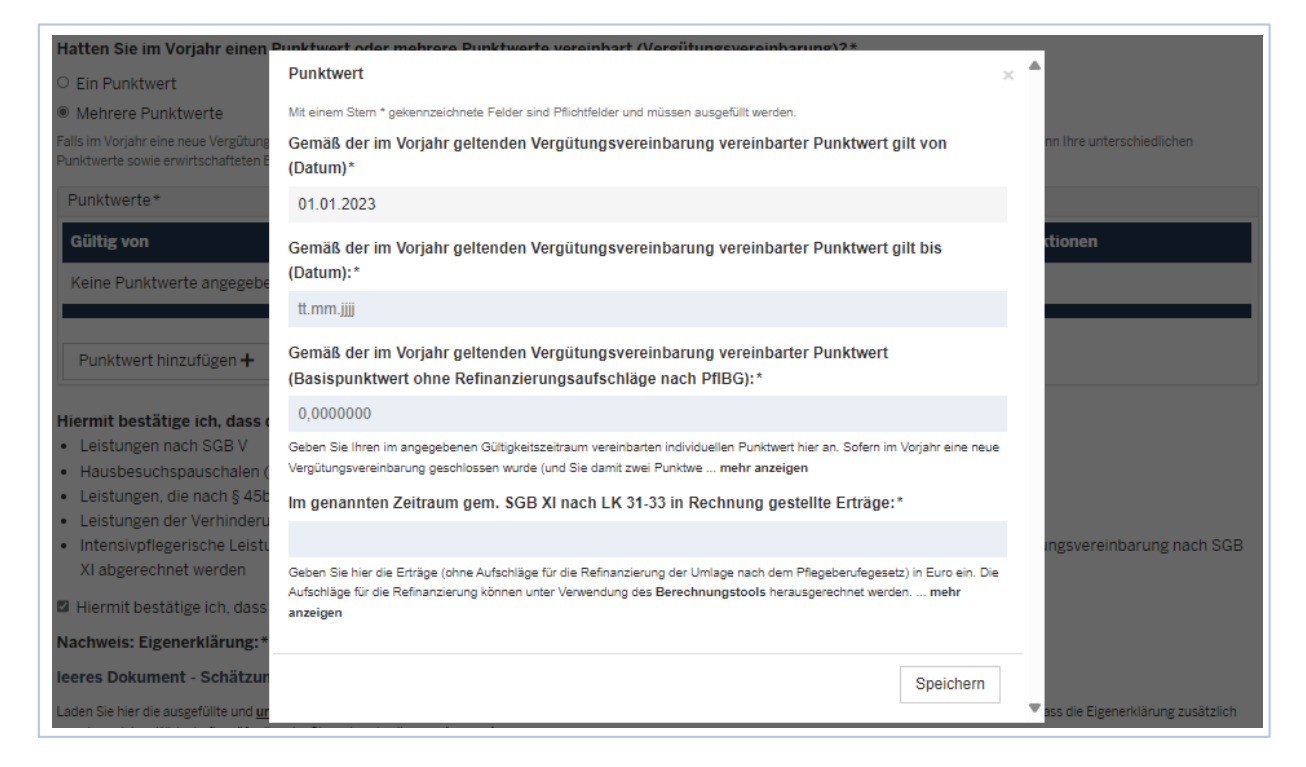

Geben Sie hier zunächst den Gültigkeitszeitraum des vereinbarten Punktwertes gemäß der im Vorjahr vereinbarten Vergütungsvereinbarung an. Der Beginn des ersten Gültigkeitszeitraumes ist immer der 01.01.2023.

Geben Sie dann den vereinbarten Punktwert gemäß der im angegebenen Gültigkeitszeitraum geltenden Vergütungsvereinbarung ein sowie die mit diesem Punktwert in dem genannten Zeitraum in Rechnung gestellten Erträge gem. SGB XI nach LK 31-33 an.

Klicken Sie anschließend auf "Speichem" und fügen Sie einen zweiten oder dritten vereinbarten Punktwert sowie die mit dem Punktwert in Rechnung gestellten Erträge über den Button "Punktwert hinzufügen +" hinzu.

#### **Beispiel:**

Ihre erste im Vorjahr gültige Vergütungsvereinbarung galt vom 01.10.2022 bis 30.09.2023 mit einem Basispunktwert von 0,05478. In 2023 haben Sie im Zeitraum vom 01.01.2023 bis 30.09.2023 mit dem Basispunktwert von 0,05478 insgesamt 10.000€ gem. SBGB XI nach LK 31-33 in Rechnung gestellt.

Sie klicken auf "Punktwert hinzufügen +" und geben in der erscheinenden Eingabemaske demnach Folgendes ein:

Gemäß der im Vorjahr geltenden Vergütungsvereinbarung vereinbarter Punktwert gilt von (Datum): 01.01.2023

[*nicht editierbar*]

Gem äß der im Vorjahr geltenden Vergütungsvereinbarung vereinbarter Punktwert gilt bis (Datum): 30.09.2023

Gemäß der im Vorjahr geltenden Vergütungsvereinbarung vereinbarter Punktwert (Basispunktwert ohne Refinanzierungszuschläge nach dem PflBG): 0,05478

Im genannten Zeitraum gem. SGB XI nach LK 31-33 in Rechnung gestellte Erträge: 10.000

Nach Eingabe der Daten klicken Sie auf "Speichern". Ihre Angaben erscheinen in der Übersicht.

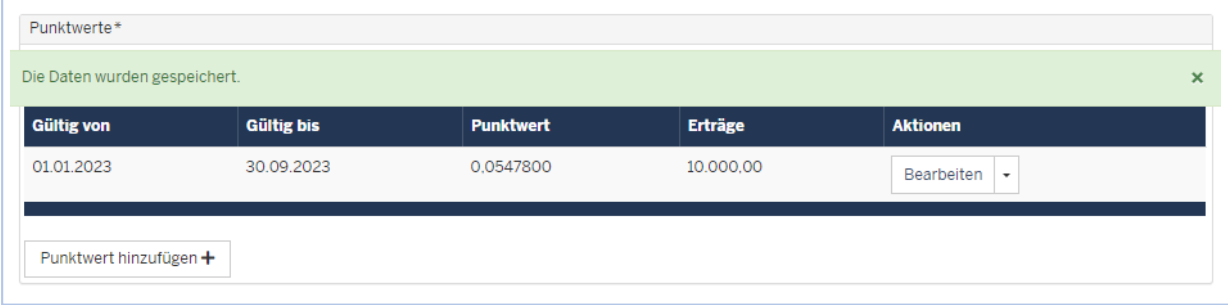

Zum 01.10.2023 mit Gültigkeit bis 30.09.2024 schlossen Sie eine zweite, neue Vergütungsvereinbarung mit einem Basispunktwert von 0,06129 ab und stellten mit diesem Punktwert bis zum 31.12.2023 insgesamt  $5.000 \epsilon$  gem. SGB XI nach LK 31-33 in Rechnung.

Sie klicken also nun entsprechend ein weiteres Mal auf "Punktwert hinzufügen +" und geben im daraufhin erscheinenden Fenster wiederum Folgendes ein:

Gemäß der im Vorjahr geltenden Vergütungsvereinbarung vereinbarter Punktwert gilt von (Datum): 01.10.2023 [nicht editierbar; folgt auf das Enddatum des ersten angegebenen Gültigkeitszeitraumes]

Gem äß der im Vorjahr geltenden Vergütungsvereinbarung vereinbarter Punktwert gilt bis (Datum): 31.12.2023

Gemäß der im Vorjahr geltenden Vergütungsvereinbarung vereinbarter Punktwert (Basispunktwert ohne Refinanzierungszuschläge nach dem PflBG): 0,06129

Im genannten Zeitraum gem. SGB XI nach LK 31-33 in Rechnung gestellte Erträge: 5.000

Nach Eingabe der Daten klicken Sie wieder auf "Speichern". In der Übersicht ist nun eine zweite Eingabe mit den eben gemachten Angaben aufgelistet.

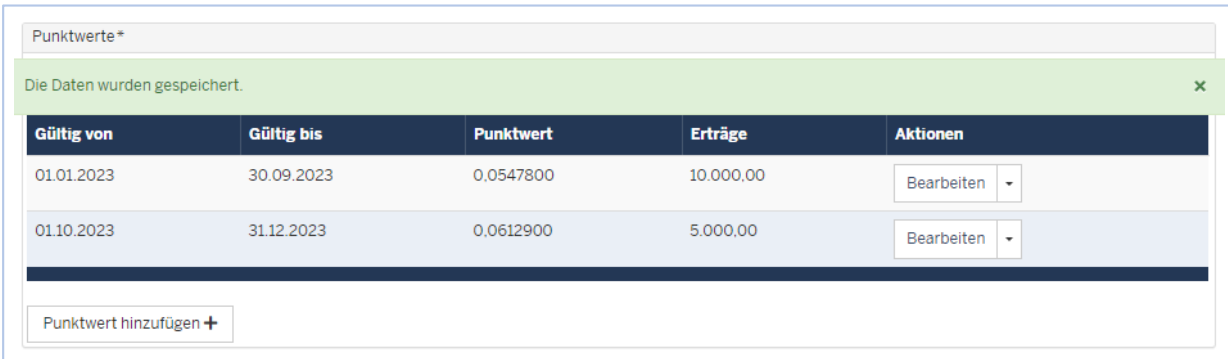

Sie können insgesamt bis zu vier Punktwerte mit ihren jeweiligen Gültigkeitszeiträumen und den mit ihnen in Rechnung gestellten Erträgen gem. SGB XI nach LK 31-33 angeben.

> **Bitte beachten Sie:** Der Zeitraum, in dem sich die Gültigkeitszeiträume befinden dürfen, ist auf den **01.01.2023 bis 31.12.2023** begrenzt. Das **ERSTE** einzugebende Datum der ersten Gültigkeitsperiode ist **der 01.01.2023** und das **LETZTE** einzugebende Datum der letzten Gültigkeitsperiode ist **der 31.12.2023**. Andernfalls ist eine Abgabe der Meldung nicht möglich. Die Gültigkeitszeiträume müssen darüber hinaus **LÜCKENLOS AUFEINA NDER**

**FOLGEN** und dürfen sich **NICHT ÜBERSCHNEIDEN**.

# <span id="page-15-0"></span>**5. Abrechnung nach Zeit**

Eine Eingabe nach Zeitwerten ist erforderlich, wenn Sie die Abfrage nach der Abrechnung nach Punkten verneint haben.

### <span id="page-15-1"></span>Abfrage: Haben Sie nach Zeitvergütung abgerechnet?

Wenn Sie eine Vergütungsvereinbarung nach Zeit mit den Landesverbänden der Pflegekassen NRW geschlossen haben, wählen Sie "ja".

#### **Beachten Sie:**

Falls Sie bei der Frage nach der Abrechnung nach Punkten und Zeitvergütung "Nein" eingegeben haben, kann nicht gespeichert werden. Sie erhalten einen gelben Hinweistext:

"Bitte überprüfen Sie Ihre Angaben. Eine Abrechnung muss entweder nach Punkten oder Zeitvergütung erfolgt sein. Bitte wählen Sie die entsprechende Angabe aus."

### <span id="page-15-2"></span>Eingabefeld: Im Vorjahr gem. SGB XI abgerechnete Umsätze nach **Zeitvergütung (ohne LK 17)**

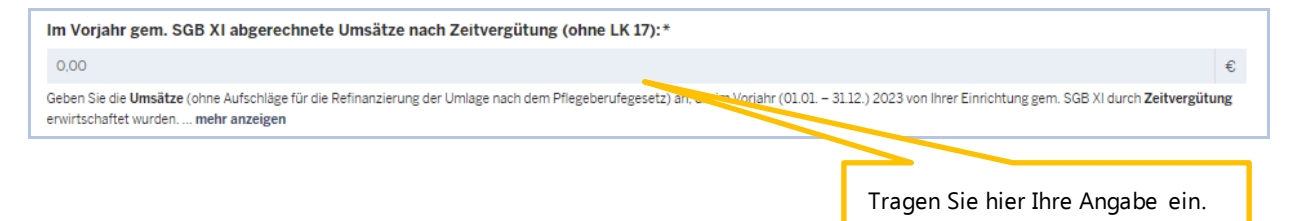

Geben Sie die Umsätze (ohne Aufschläge für die Refinanzierung der Umlage nach dem Pflegeberufegesetz) an, die im Zeitraum vom 01.01. – 31.12.2023 (ohne Leistungskomplex 17) von Ihrer Einrichtung gem. SGB XI durch Zeitvergütung erwirtschaftet wurden.

Die Eintragung umfasst die folgenden abgerechneten Umsätze:

- Sachleistungen nach § 36 SGB XI (Leistungskomplexe 1-14, 16, 18-30)
- Leistungen, die nach Zeitvergütung (Leistungskomplexe 31-33) abgerechnet werden
- Intensivpflegerische Leistungsfälle, die mit der Pflegekasse auf Basis einer Vergütungsvereinbarung nach SGB XI nach Leistungskomplexen abgerechnet werden

Hierbei sind **alle Kostenträger** (Pflegekassen, Sozialhilfeträger, Selbstzahler:innen und Übrige) zu berücksichtigen.

#### **Nicht erfasst** werden:

- Leistungen nach SGB V
- Hausbesuchspauschalen (Leistungskomplexe 15, 15a)
- Leistungen, die nach ß 45b SGB XI erbracht werden
- Leistungen der Verhinderungspflege (ß 39 SGB XI)
- intensivpflegerische Leistungsfälle, die ausschließlich mit der Krankenkasse abgerechnet werden bzw. die nicht auf Basis einer Vergütungsvereinbarung nach SGB XI abgerechnet werden,
- Beratungsbesuche nach ß 37 Abs. 3 SGB XI (Leistungskomplex 17), da diese immer nach Punkten abgerechnet werden und damit über das Eingabefeld "Im Abrechnungszeitraum gem. § 37 Abs. 3 SGB XI (LK 17) abgerechnete Umsätze nach Zeitvergütung" erfasst werden.

#### **Bitte beachten Sie:**

Runden Sie nach Zeitvergütung erwirtschafteten Erträge kaufmännisch auf zwei Stellen hinter dem Komma.

Wenn Ihre ambulante Einrichtung ein **Inbetriebnahmedatum nach dem 01.01.2023** hat, geben Sie bitte die abgerechneten Umsätze **FÜR DEN OBEN ANGEGEBENEN ABRECHNUNGSZEITRAUM** ein.

### <span id="page-16-0"></span>**Eingabefeld: Im Vorjahr gem. ß 37 Abs. 3 SGB XI (LK 17) abgerechnete Ums‰tze nach Zeitverg¸tung**

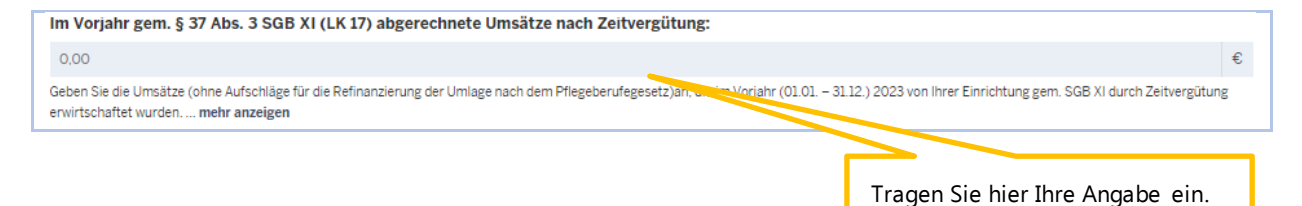

Geben Sie die Umsätze (ohne Aufschläge für die Refinanzierung der Umlage nach dem Pflegeberufegesetz) an, die im Zeitraum vom 01.01. – 31.12.2023 von Ihrer Einrichtung gem. SGB XI durch Zeitvergütung erwirtschaftet wurden.

**Bitte beachten Sie:**  Runden Sie nach Zeitvergütung erwirtschafteten Umsätze kaufmännisch auf zwei Stellen hinter dem Komma.

Wenn Ihre ambulante Einrichtung ein **Inbetriebnahmedatum nach dem 01.01.2023** hat, geben Sie bitte die abgerechneten Umsätze **FÜR DEN OBEN ANGEGEBENEN ABRECHNUNGSZEITRAUM** ein.

<span id="page-17-0"></span>**Eingabefeld: Im Vorjahr / Im Abrechnungszeitraum gem. SGB XI abgerechnete Minuten nach Zeitverg¸tung** 

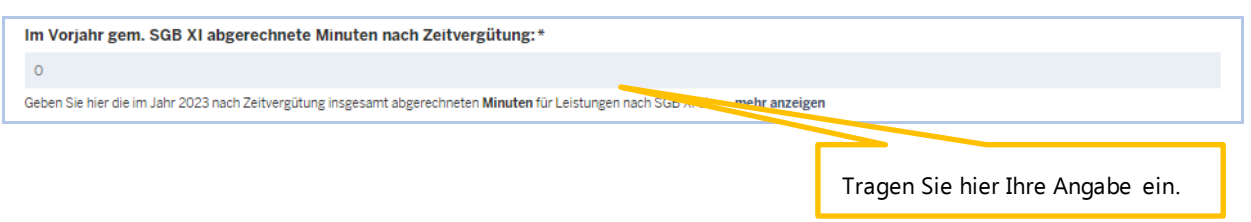

Geben Sie hier die im Jahr 2023 nach Zeitvergütung insgesamt abgerechneten Minuten für Leistungen nach SGB XI ein.

**Die Eintragung umfasst** die abgerechneten Minuten für:

- Leistungen der Grundpflege, des Erstgesprächs und des Folgebesuchs
- Leistungen der häuslichen Betreuung
- Leistungen der hauswirtschaftlichen Versorgung
- Intensivpflegerische Leistungsfälle, die mit der Pflegekasse aus Basis einer Vergütungsvereinbarung nach SGB XI abgerechnet werden

Hierbei sind alle Kostenträger zu berücksichtigen (Pflegekassen, Sozialhilfeträger, Selbstzahler: innen und Übrige).

#### **Nicht erfasst** werden:

- Leistungen nach SGB V
- Intensivpflegerische Leistungsfälle, die ausschließlich mit der Krankenkasse abgerechnet werden bzw. die nicht auf Basis einer Vergütungsvereinbarung nach SGB XI abgerechnet werden
- Hausbesuchspauschalen (Leistungskomplexe 15, 15a)
- Leistungen, die nach ß 45b SGB XI erbracht werden
- Leistungen der Verhinderungspflege (ß 39 SGB XI) sowie
- Beratungsbesuch nach § 37 Abs. 3 SGB XI (da diese immer nach Umsätzen abgerechnet und damit über das Eingabefeld "Im Abrechnungszeitraum gem. § 37 Abs. 3 SGB XI (LK 17) abgerechnete Umsätze nach Zeitvergütung" erfasst werden)

#### **Bitte beachten Sie:**

Wenn Ihre ambulante Einrichtung ein **Inbetriebnahmedatum nach dem 01.01.2023** hat, geben Sie bitte die abgerechneten Umsätze bzw. Minuten **FÜR DEN OBEN ANGEGEBENEN ABRECHNUNGSZEITRAUM** ein.

# <span id="page-18-0"></span>**6.** Bestätigungsfeld

### <span id="page-18-1"></span>Hiermit bestätige ich, dass die folgenden Leistungen nicht erfasst **wurden**

Hiermit bestätige ich, dass die folgenden Leistungen nicht erfasst wurden: \*

- Leistungen nach SGB V
- · Hausbesuchspauschalen (Leistungskomplexe 15, 15a)
- · Leistungen, die nach § 45b SGB XI erbracht werden
- Leistungen der Verhinderungspflege (§ 39 SGB XI)
- · intensivpflegerische Leistungsfälle, die ausschließlich mit der Krankenkasse abgerechnet werden bzw. die nicht auf Basis einer Vergütungsvereinbarung nach SGB XI abgerechnet werden

 $\Box$  Ich habe den Hinweis gelesen und verstanden.

Durch Anklicken des Kästchens "Ich habe den Hinweis gelesen und verstanden." ist zu bestätigen, dass die aufgeführten nicht zu erfassenden Leistungen nicht in den gemachten Angaben enthalten sind. Ohne diese Bestätigung kann die Meldung nicht eingereicht werden.

# <span id="page-18-2"></span>**7. Nachweise**

### <span id="page-18-3"></span>**Eingabefeld: Nachweis Eigenerkl‰rung**

Laden Sie die ausgefüllte und unterzeichnete Eigenerklärung für die abgerechneten Punkte bzw. für die Abrechnung nach Zeitvergütung hoch. Die entsprechenden Vorlagen finden Sie auf der Startseite von PFAU.NRW.

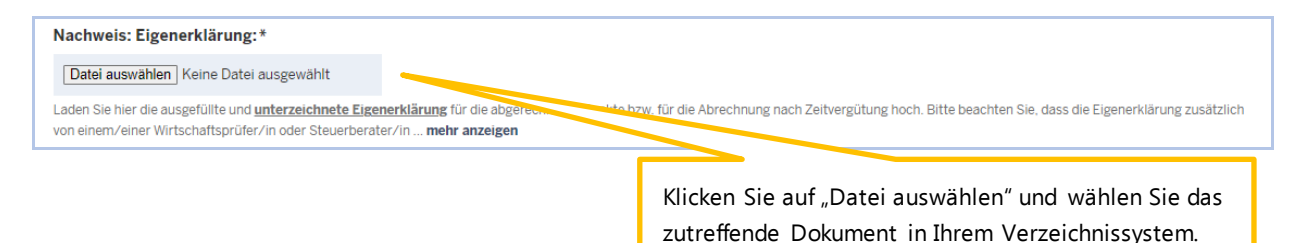

Bitte beachten Sie, dass die Eigenerklärung zusätzlich von einem/einer Wirtschaftsprüfer:in oder Steuerberater: in unterzeichnet werden soll. Wird die Eigenerklärung nicht von einem/einer Steuerberater: in oder Wirtschaftsprüfer: in mitgezeichnet, fügen Sie zusätzlich einen Nachweis aus Ihrem Abrechnungs-/Buchungsprogramm bei, welcher die gemachten Angaben belegt.

Bitte achten Sie darauf, dass im Nachweis keine personenbezogenen Daten Ihrer zu Pflegenden enthalten sind.

#### **Bitte beachten Sie, dass ein Investitionskostenantrag keinen geeigneten Nachweis darstellt.**

Zulässige Datei-Formate für den Upload sind .pdf, .jpeg, .jpg, .png. Der Nachweis wird ggf. im Rahmen einer Prüfung der gemeldeten Werte herangezogen.

### <span id="page-19-0"></span>**Eingabefeld: Nachweis aus Abrechnungs-/Buchungsprogramm (Hinweis: Kein Investitionskostenantrag)**

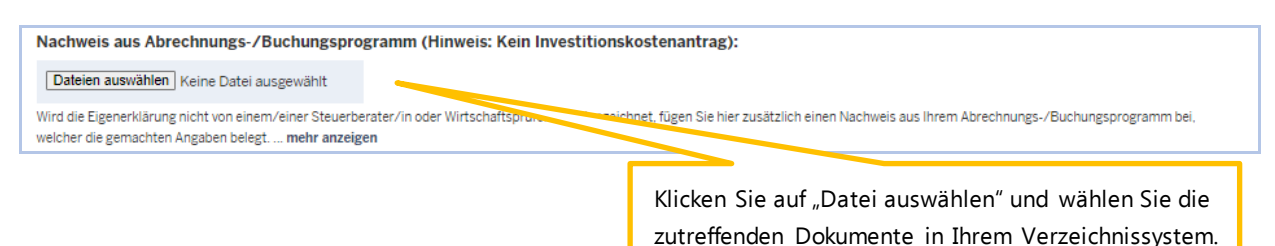

Wird die Eigenerklärung nicht von einem/r Steuerberater:in oder Wirtschaftsprüfer:in mitgezeichnet, fügen Sie hier zusätzlich einen Nachweis aus Ihrem Abrechnungs-/Buchungsprogramm bei, welcher die gemachten Angaben belegt.

Bitte achten Sie darauf, dass im Nachweis keine personenbezogenen Daten Ihrer zu Pflegenden enthalten sind.

#### **Bitte beachten Sie, dass ein Investitionskostenantrag keinen geeigneten Nachweis darstellt.**

Zulässige Datei-Formate für den Upload sind .pdf, .jpeg, .jpg, .png. Bitte beachten Sie, dass hier **maximal drei Dateien** hochgeladen werden können. Der Nachweis wird ggf. im Rahmen einer Prüfung der gemeldeten Werte herangezogen.

## <span id="page-19-1"></span>8. Freitextfeld für Erläuterung

Freitextfeld für Erläuterung: Wenn Sie die Umlagemeldung erstmalig einreichen, müssen Sie hier keine zusätzliche Begründung abgeben. Dieses Begründungsfeld ist dann zwingend mit einem Meldung als nicht plausibel zurückgewiesen wurde ... mehr anzeigen

Wenn Sie die Umlagemeldung erstmalig einreichen, müssen Sie hier keine zusätzliche Begründung abgeben. Dieses Begründungsfeld ist zwingend mit einem Text zu versehen, wenn Ihre eingereichte Meldung als nicht plausibel zurückgewiesen wurde und Sie diese Umlagemeldung erneut einreichen müssen.

# <span id="page-20-0"></span>**9. Abgabe der Meldung**

### <span id="page-20-1"></span>**Speichern und Abgabe der Meldung**

Nachdem Sie alle Angaben eingetragen haben, müssen Sie die Eingaben speichern, um auf die letzte Seite "Übersicht" zu gelangen. Erst dort können Sie Ihre Umlagemeldung final einreichen.

#### <span id="page-20-2"></span>**Aufrufen des Registers "Übersicht"**

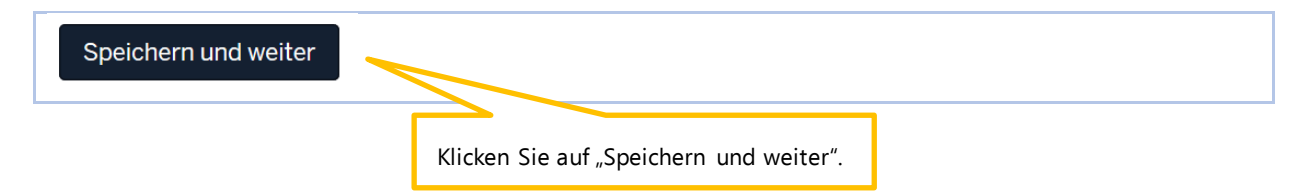

#### <span id="page-20-3"></span>**Bearbeitung abschließen**

Im Register "Übersicht" werden alle Eingaben auf einen Blick angezeigt. Kontrollieren Sie vor dem finalen Einreichen Ihrer Meldung bitte noch einmal Ihre Angaben.

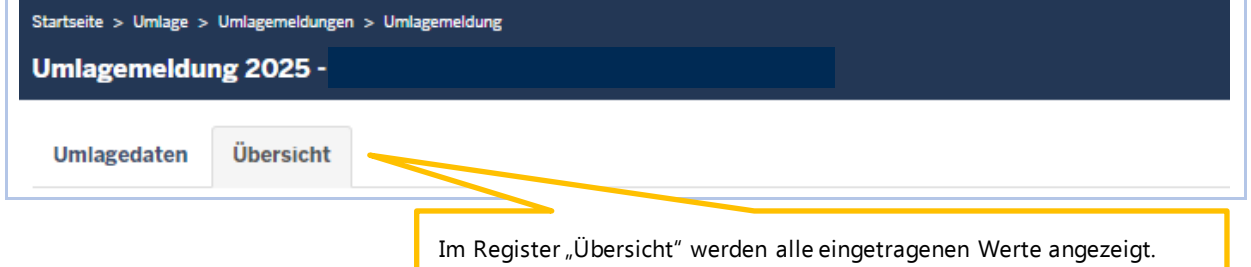

Um Ihre Umlagemeldung endgültig abzuschließen und an die Bezirksregierung Münster zu senden, müssen Sie die Meldung zwingend über den Button "Einreichen" abgeben.

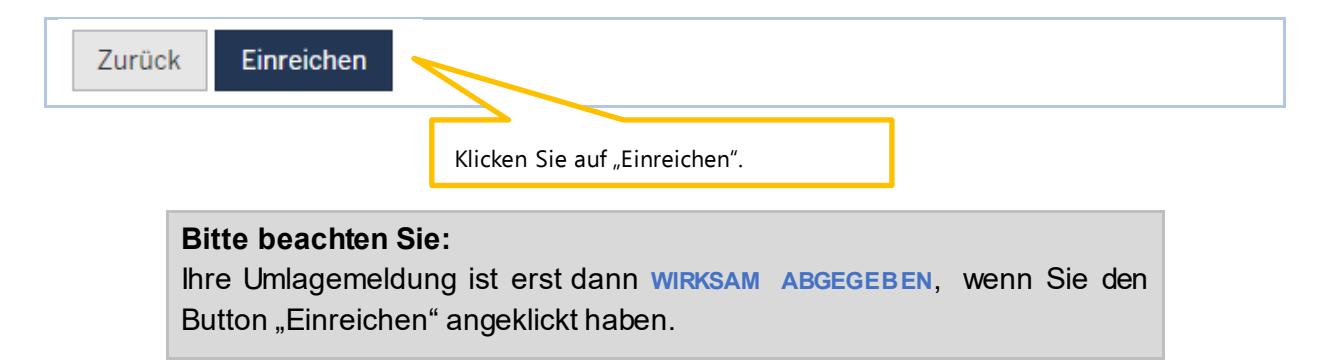

Haben Sie Ihre Umlagemeldung bei der Bezirksregierung Münster erfolgreich eingereicht, erhalten Sie diese Anzeige als Bestätigung:

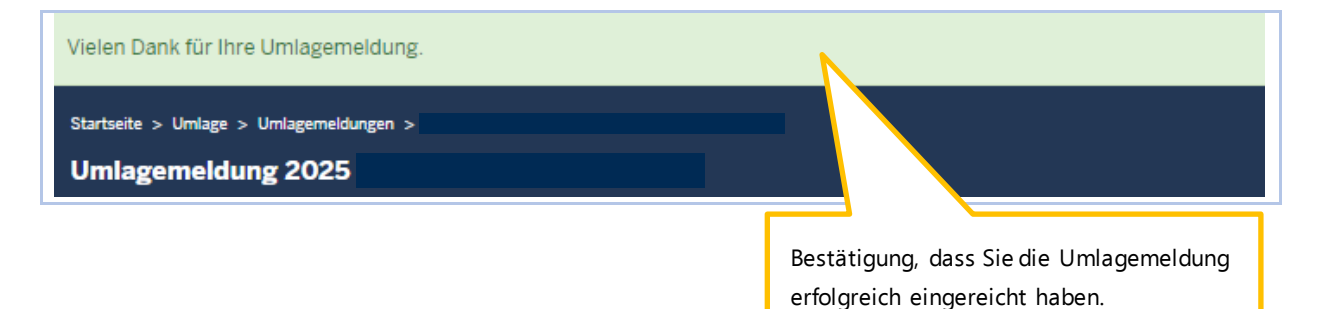

In der "Kommunikationshistorie" der betreffenden Einrichtung finden Sie die Bestätigung der eingereichten Umlagemeldung mit den gemeldeten Werten als PDF zum Ausdrucken. In die "Kommunikationshistorie" gelangen Sie über den Pfad "Verwaltung"  $\rightarrow$  "Einrichtungen"  $\rightarrow$  "Einrichtungsverwaltung".

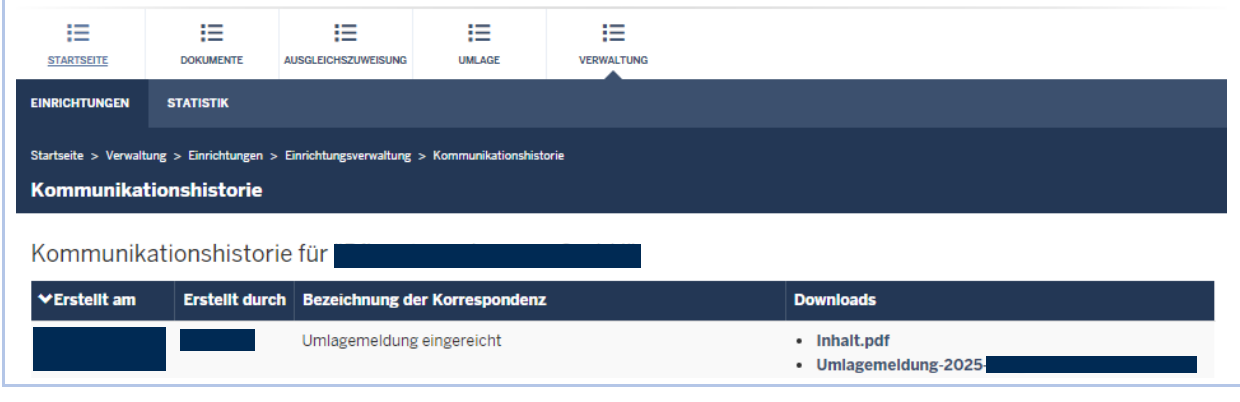

# <span id="page-21-0"></span>**10. Bearbeitung/Korrektur von Umlagemeldungen**

Bis zum Ablauf der Meldefrist können Sie die Angaben in Ihrer Umlagemeldung bearbeiten bzw. korrigieren. Dazu melden Sie sich in PFAU.NRW mit Ihren Benutzerdaten an und navigieren über den Menüpunkt "Umlage" zur Umlagemeldung. Sie filtern nach dem Geschäftsjahr 2025. Hier sehen Sie Ihre Umlagemeldung bzw. Ihre Umlagemeldungen, wenn Sie mehrere Einrichtungen unter Ihrem Benutzerkonto verwalten.

Ihre Umlagemeldung befindet sich in einem der beiden **Status:**

- "Eingereicht", wenn Sie Ihre Meldung bereits eingereicht haben oder
- "Entwurf", wenn Sie Ihre Meldung begonnen, aber noch nicht abgegeben haben.

Möchten Sie bei einer bereits eingereichten Meldung ("Eingereicht") eine Änderung vornehmen, können Sie rechts unter "Aktionen" das Drop-Down-Feld neben der Meldung aufklappen und "Zurückziehen" wählen. Bearbeiten Sie die Meldung und reichen diese wieder ein. Bitte achten Sie darauf, die Meldung bis zum Ablauf der Meldefrist einzureichen. Eine Meldung, die nicht wieder eingereicht wurde, trägt den Status "Zurückgezogen".

Möchten Sie bei einer noch nicht abgegebenen Meldung ("Entwurf") die zu einem früheren Zeitpunkt begonnenen Dateneingaben fortsetzen, können Sie rechts unter "Aktionen" das Drop-Down-Feld neben der Meldung aufklappen und "Bearbeiten" wählen. Vervollständigen Sie Ihre Angaben und reichen die Meldung ein. Bitte achten Sie darauf, die Meldung bis zum Ablauf der Meldefrist einzureichen. Meldungen mit dem Status "Entwurf" gelten als nicht eingereicht.

### <span id="page-22-0"></span>**11.** Hinweise zu zurückgewiesenen Meldungen

Wenn bei der Prüfung Ihrer Meldung auffällt, dass Ihre Umlagemeldung nicht plausible Werte enthält, wird die Bezirksregierung Münster Ihre eingereichte Umlagemeldung zurückweisen.

In diesem Fall **erhalten Sie eine E-Mail**, aus der hervorgeht, warum Ihre Umlagemeldung zurückgewiesen wurde.

Dies kann z. B. der Fall sein, wenn der von Ihnen mit der Umlagemeldung hochgeladene Nachweis nicht zu den gemeldeten Werten passt.

In der E-Mail, die Sie zu der Zurückweisung erhalten, ist eine Frist zur Wiedereinreichung der Meldung angegeben. Bitte rufen Sie vor dem Fristablauf Ihre zurückgewiesene Umlagemeldung in PFAU.NRW unter "Umlage" mit Filterung Geschäftsjahr 2025 erneut auf, prüfen Sie den gemeldeten und zurückgewiesenen Wert und korrigieren diesen, falls notwendig. Ist der ursprünglich gemeldete Wert korrekt, lassen Sie diesen stehen und schreiben eine kurze Erläuterung in das Freitextfeld. Ist mit der Zurückweisung gefordert, dass Sie einen neuen Nachweis hochladen, ist dies zwingend notwendig.

Das **Freitextfeld**, welches beim erstmaligen Einreichen der Umlagemeldung optional war, ist bei der zurückgewiesenen Umlagemeldung ein Pflichtfeld. Geben Sie uns hier einen kurzen Hinweis, z. B. warum der ursprünglich gemeldete Wert nicht korrekt war oder doch zutreffend ist.

#### Reichen Sie Ihre zurückgewiesene Umlagemeldung erneut ein. Beachten Sie die Frist für die Wiedereinreichung.

Für die Wiedereinreichung der Meldung gelten dieselben technischen Schritte wie beim erstmaligen Einreichen.

#### **Bitte beachten Sie:**

Ihre Umlagemeldung ist erst dann **WIRKSAM ABGEGEBEN**, wenn Sie auf der Übersichtsseite den Button "Wieder einreichen" angeklickt haben.

# <span id="page-23-0"></span>**12. Berechnungstool**

Das Berechnungstool ist im aufgeklappten Erläuterungstext des Eingabefeldes "Im Abrechnungszeitraum gem. SGB XI nach LK31-33 in Rechnung gestellte Erträge" innerhalb der Umlagemaske mit Abrechnung nach Punkten verlinkt.

```
Im Vorjahr gem. SGB XI nach LK 31-33 in Rechnung gestellte Erträge:
0.00Geben Sie hier die Erträge (ohne Aufschläge für die Refinanzierung der Umlage nach dem Pflegeberufegesetz) in Euro ein. Die Aufschläge für die Refinanzierung der Umlage nach dem Pflegeberufegesetz
```
Sofern Sie im Vorjahr zwei oder mehrere Vergütungsvereinbarungen hatten, geben Sie die Werte, getrennt nach den Gültigkeitszeiträumen der Vergütungsvereinbarungen in das Berechnungstool ein. In die blauen Eingabefelder sind die Erträge (einschließlich Refinanzierungszuschläge) und der Basispunktwert, sowie der Gültigkeitszeitraum für den vereinbarten Punktwert, einzutragen. Das Ergebnis im grünen Feld ist in das Eingabefeld der Meldemaske einzutragen.

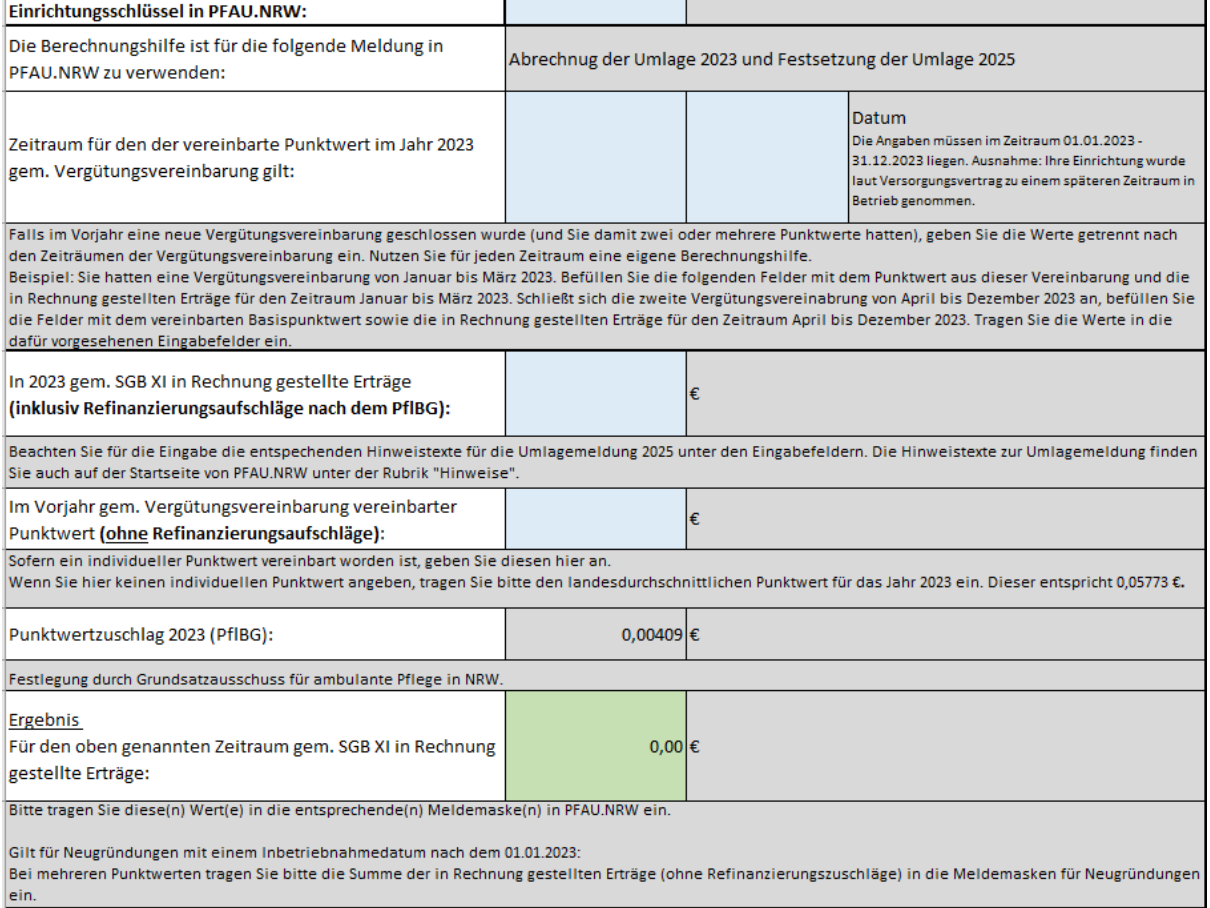

€